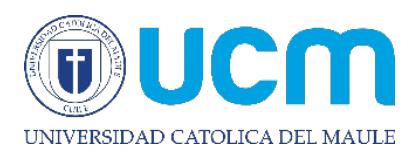

**DATOS PERSONALES** 

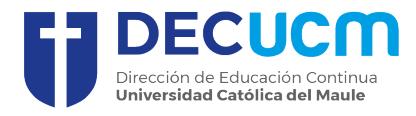

## **INSTRUCTIVO FORMULARIO DE ADMISIÓN EDUCACIÓN CONTINUA (DIPLOMADOS, POSTÍTULOS)**

Al ingresar al formulario, debes seleccionar el tipo de programa al cual deseas postular "Diplomados o Postítulos" y posteriormente escoger cada una de los datos que se muestran en la imagen. En vía de ingreso, debes seleccionar la correspondiente al tipo de programa.

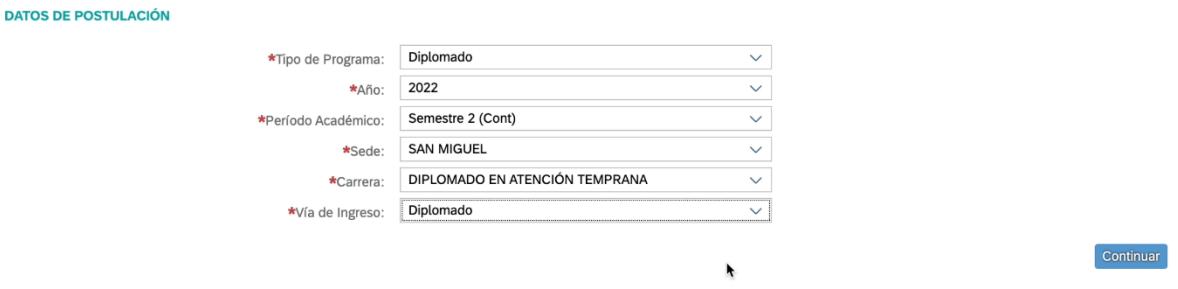

En la pestaña "Identificación del Postulante", debes ingresar tu Rut sin puntos y con digito verificador. En caso de ser extranjero, seleccionar tipo de identificación pasaporte.

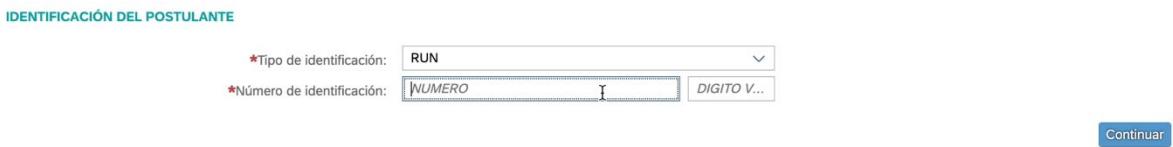

En la pestaña "Datos Personales", debes ingresar tu información personal. Los campos destacados con asterisco, son campos obligatorios.

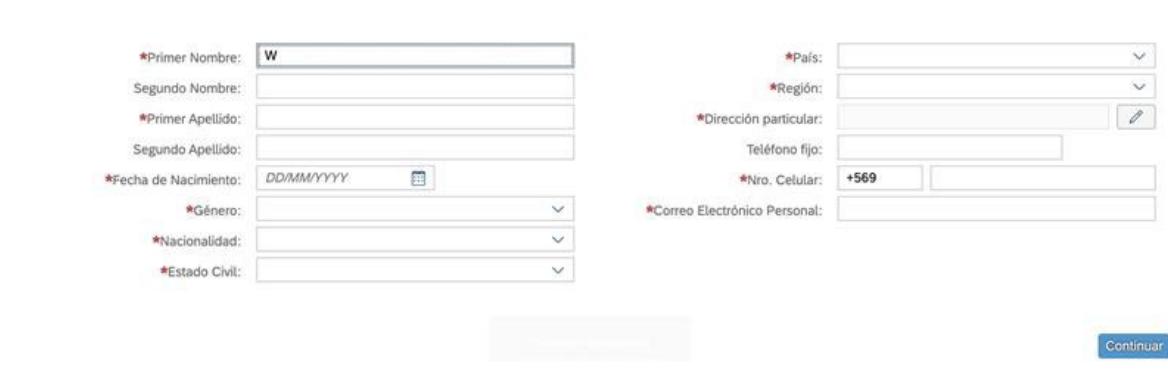

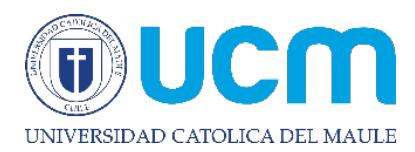

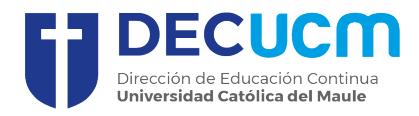

En la pestaña "Información Educación Universitaria", se desplegará una lista de Instituciones, debiendo elegir la que corresponda, automáticamente se completará el país, región y comuna. Debes ingresar el tipo de título y estatus. Opcionalmente puedes ingresar la fecha de ingreso, egreso y titulación.

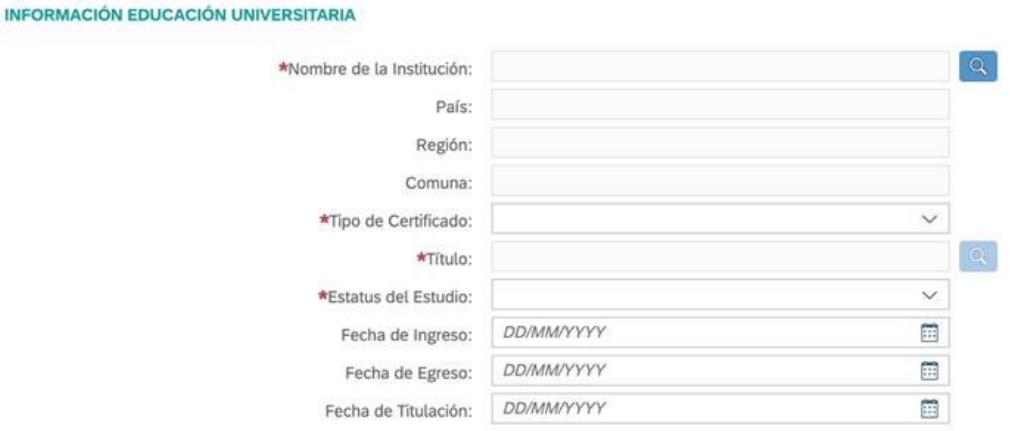

En la pestaña "Información Laboral", debes ingresar de manera opcional la información solicitada.

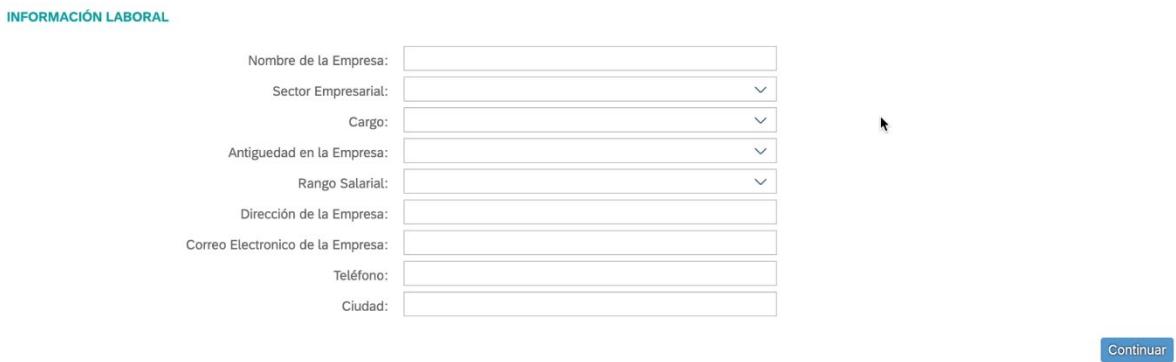

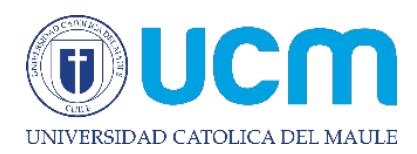

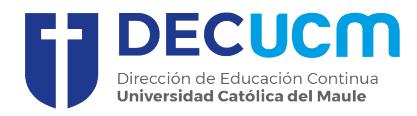

Continuar

En la pestaña "Carga de Documentos", debes ingresar los archivos solicitados según la vía de ingreso escogida. Recuerda que solo puedes agregar documentos en formato PDF, DOCX, JPG o PNG

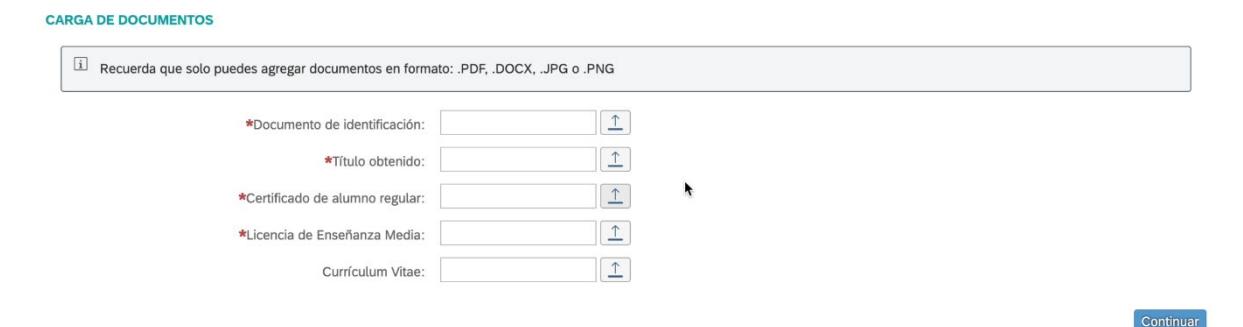

Posteriormente debes confirmar tu postulación para finalizar el proceso.

**Confirmar Postulación** 

Fara que tu postulación finalice de forma correcta, recuerda presionar continuar e imprimir tu cupón de pago. Próximamente nos estaremos comunicando contigo para informarte en qué etapa va tu proceso de postulación. Le informaremos a través de su correo electrónico el avance de su proceso.

En los próximos días recibirás un correo informándote el resultado de tu postulación.